## Slide 1 - Slide 1

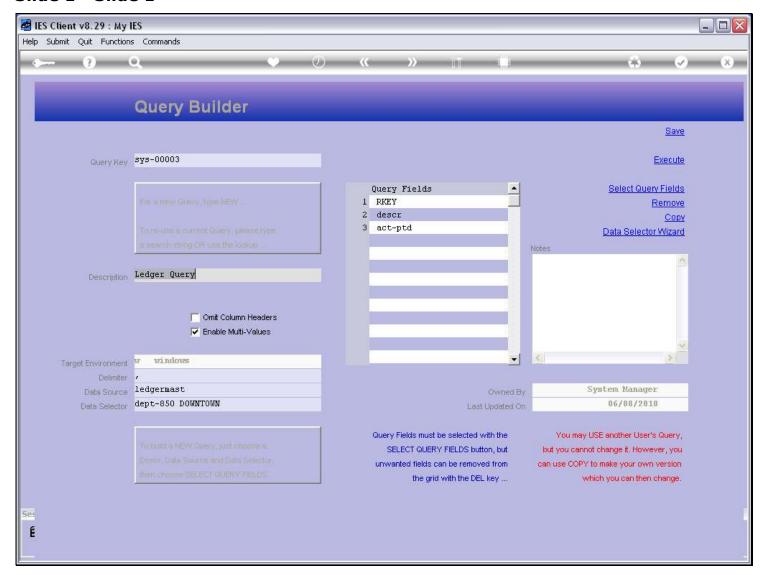

#### Slide notes

The COPY function will always allow us to create a new copy of a Query, which we will then own. This particular Query is owned by the System Manager, and that's not me.

# Slide 2 - Slide 2

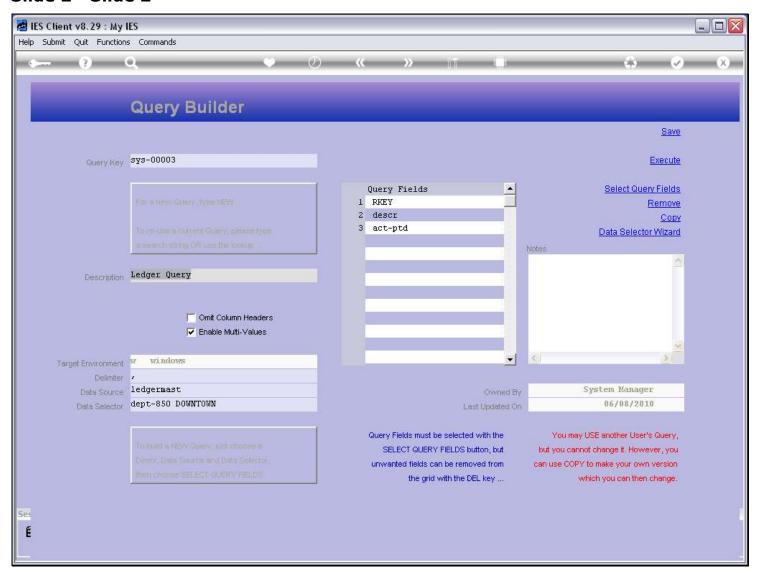

### Slide 3 - Slide 3

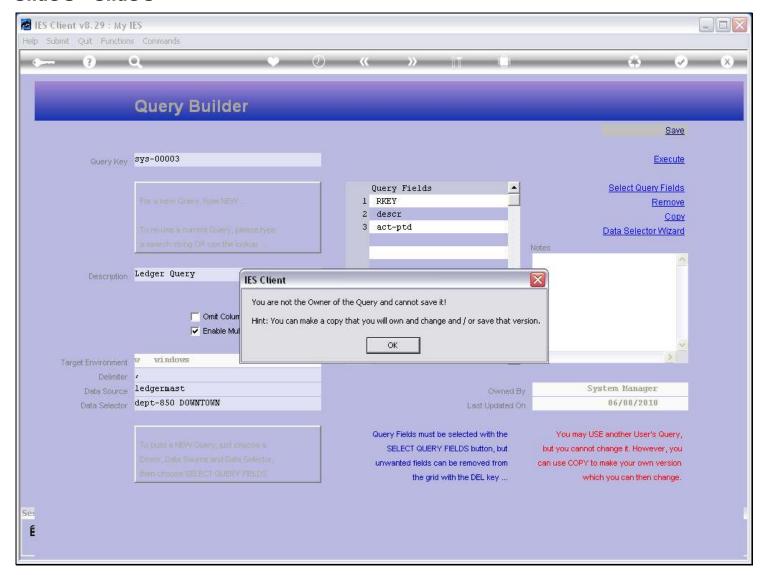

#### Slide notes

That's why I cannot save it, or change it. So, if I would like a Query just like this one, or almost like it, then I can copy it, own the new copy, and therefore be able to make changes to the new copy, and save it.

# Slide 4 - Slide 4

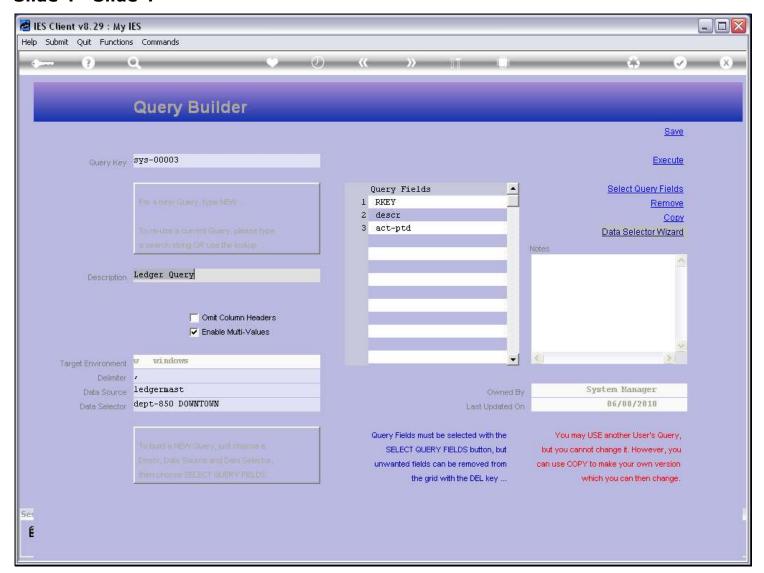

## Slide 5 - Slide 5

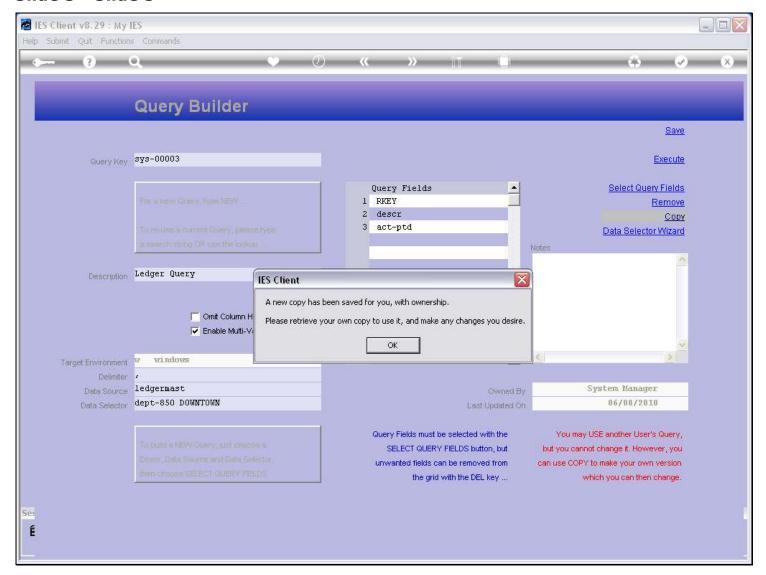

## Slide notes

So now I have my own copy.

# Slide 6 - Slide 6

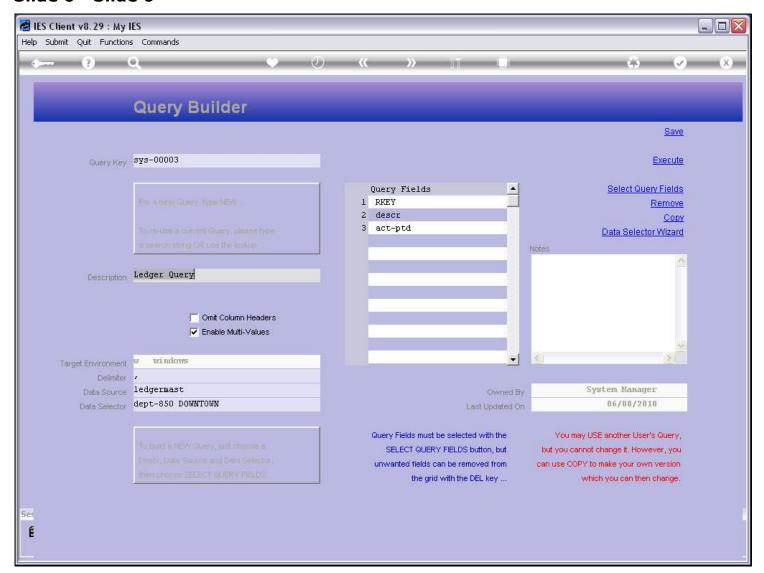

## Slide 7 - Slide 7

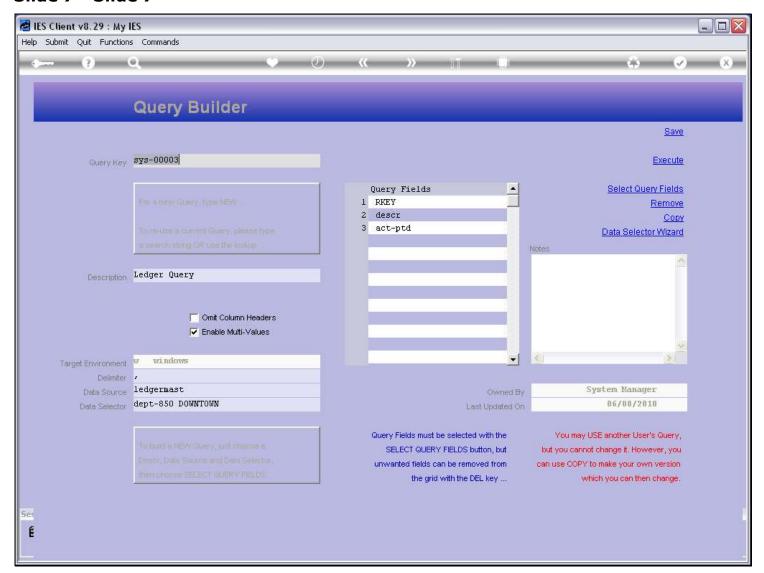

# Slide 8 - Slide 8

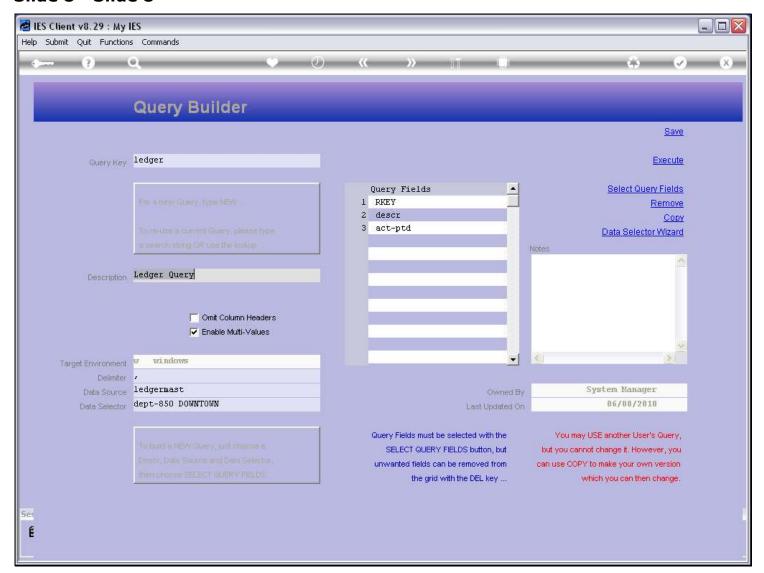

## Slide 9 - Slide 9

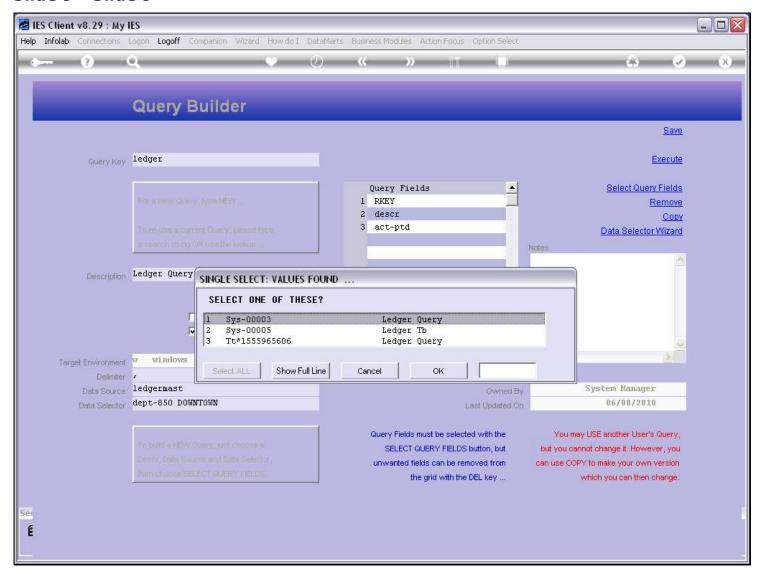

### Slide notes

This is my new Copy. The Key starts with my User Code.

### Slide 10 - Slide 10

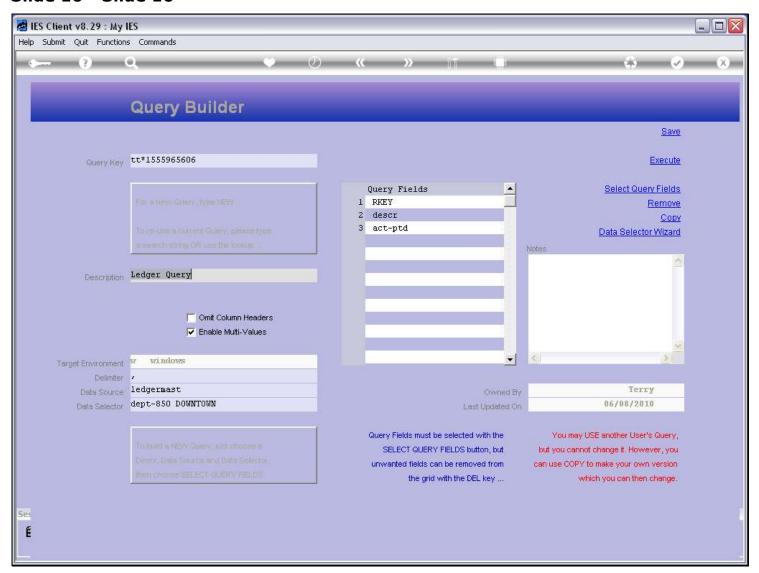

#### Slide notes

Now I can rename the Query, select different fields, etc., and of course I can save it as my own, since I now own it. That does not mean I can execute it if I do not have access to the Data Source or Fields though. Even though I can copy and make my own version, whenever I execute the Query, the system will check whether I may query this Data Source and Fields.

# Slide 12 - Slide 12

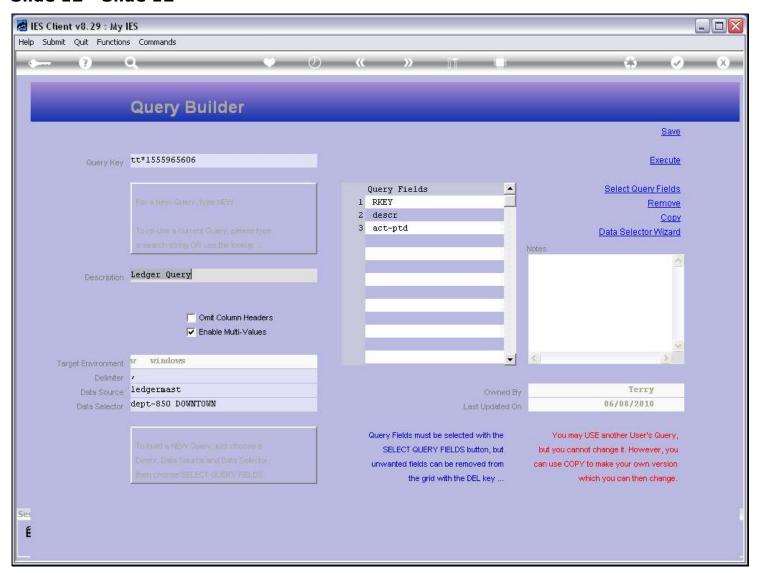

# Slide 13 - Slide 13

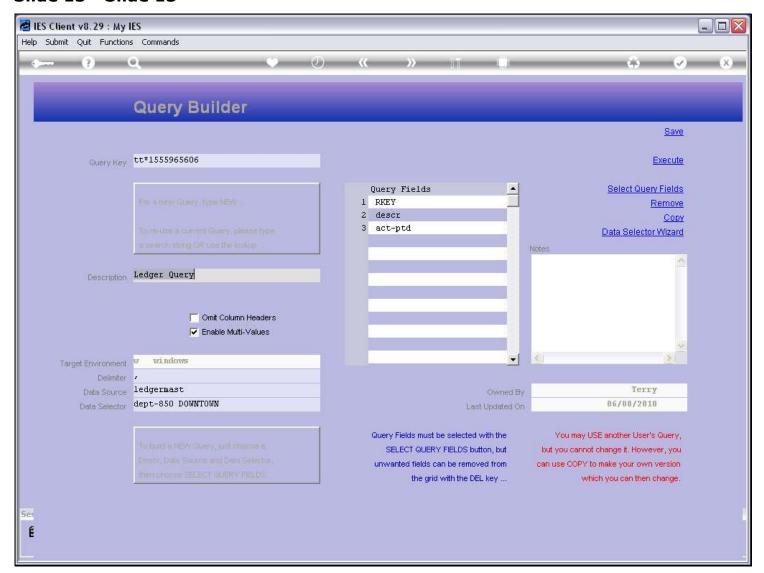